# Prijenosi podataka na centralnu blagajnu KP Sokoli

KRATKE UPUTE ZA PRIJENOS PODATAKA KASE I PREGLED PRODAJE NA CENTRALNOJ BLAGAJNI

### Uvod

Program omogućuje praćenje prodaje svih naplatnih mjesta na centralnom računalu (blagajni).

Da bi to bilo izvedivo, potrebno je na računalima (blagajnama) koje nisu stalno spojene u oblak na kraju radnog dana poslati podatke prometa na glavni server. Nakon toga, na glavnoj blagajni podaci se mogu povući sa servera i analizirati. Ako se podaci i ne prenesu isti dan, uvijek se mogu poslati i unazad, za ranije dane.

Na glavnoj blagajni kada se prenesu podaci moguće je vidjeti pregled svih računa svake blagajne posebno, kako su izdavani, sa svim pripadajućim podacima u formi tablica, te je podatke moguće prebaciti u Excel na daljnju analizu.

Upute kreću od prijenosa podataka blagajne na server, pa onda prikazuju primanje. Važno za napomenuti je da je na centralnoj blagajni **prvi puta** važno poništiti sve probe, da bi podaci koji budu primani bili i jedini važeći.

### Na računalu blagajne

#### Iz glavnog izbornika odaberite Pregled prometa

- Ako šaljete podatke samo za današnji dan stisnite "Šalji na server"

- Ako šaljete podatke za par dana unazad unesite datumski raspon za kada šaljete podatke, npr. od 01.03.2023 – do 31.03.2023 i stisnite "Šalji na server"

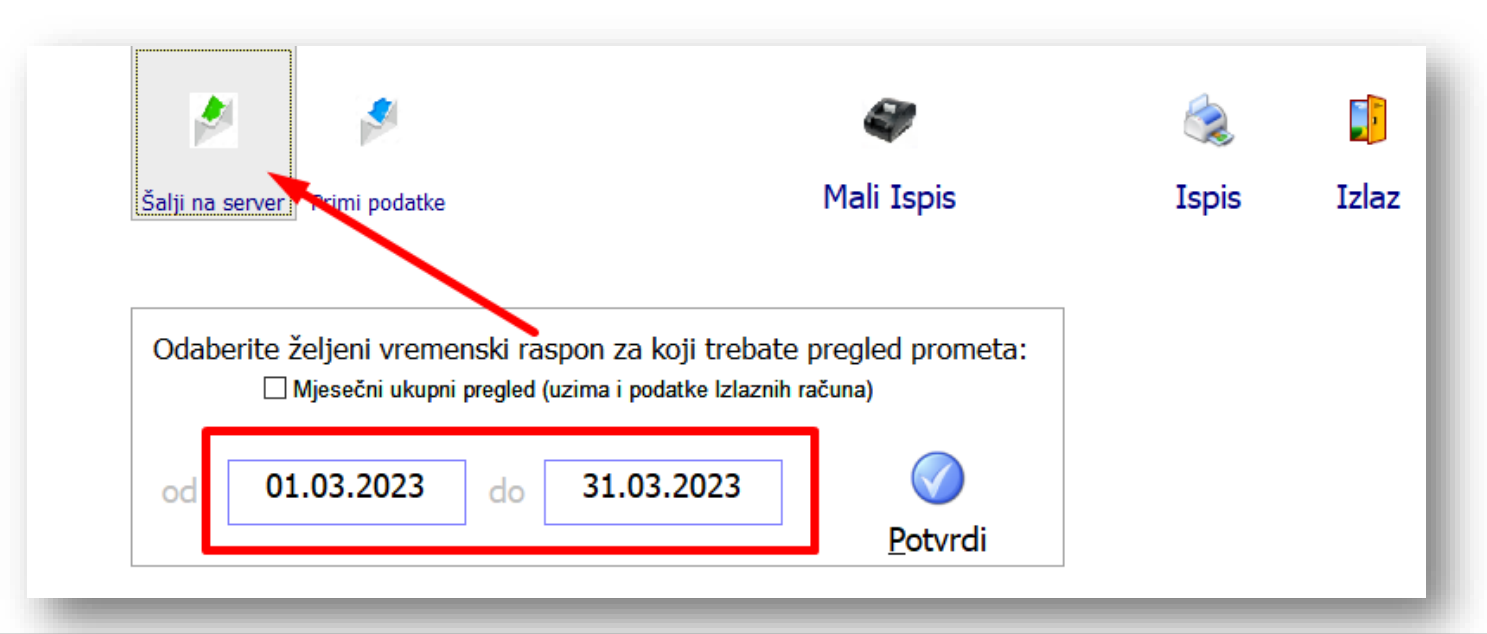

### Na centralnoj blagajni

#### Iz glavnog izbornika odaberite Izdavanje računa

- Odaberite "Druge kase"
- Označite aktivna računala blagajni/kasa (potrebno samo prvi puta)
- Stisnite tipku **Primi.** Kada se prijenos završi, zatvoriti će se ekran prikaza , ponovo ga otvorite
- Odaberite datumski raspon za pregled, stisnite **"Excel - po artiklima",** odaberite brojeve kasa za pregled.
- kada ste gotovi sa prijenosom, zatvorite na Izlaz i Kraj rada.

Napomena: *Prijenos se može pozivati nebrojeno puta, stari podaci uvijek ostaju, samo se nadopunjuju. Ako neka blagajna nije poslala sve podatke, možete ih ponovno primiti kada ih naknadno pošalje.*

### Na centralnoj blagajni

#### Iz glavnog izbornika odaberite Izdavanje računa

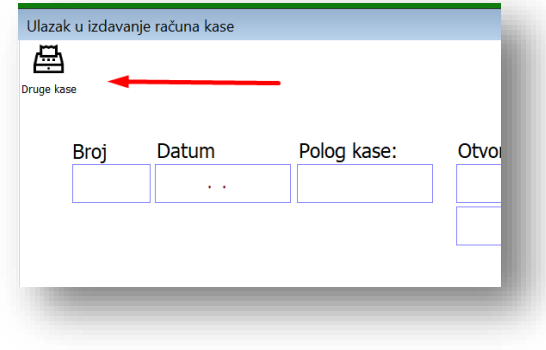

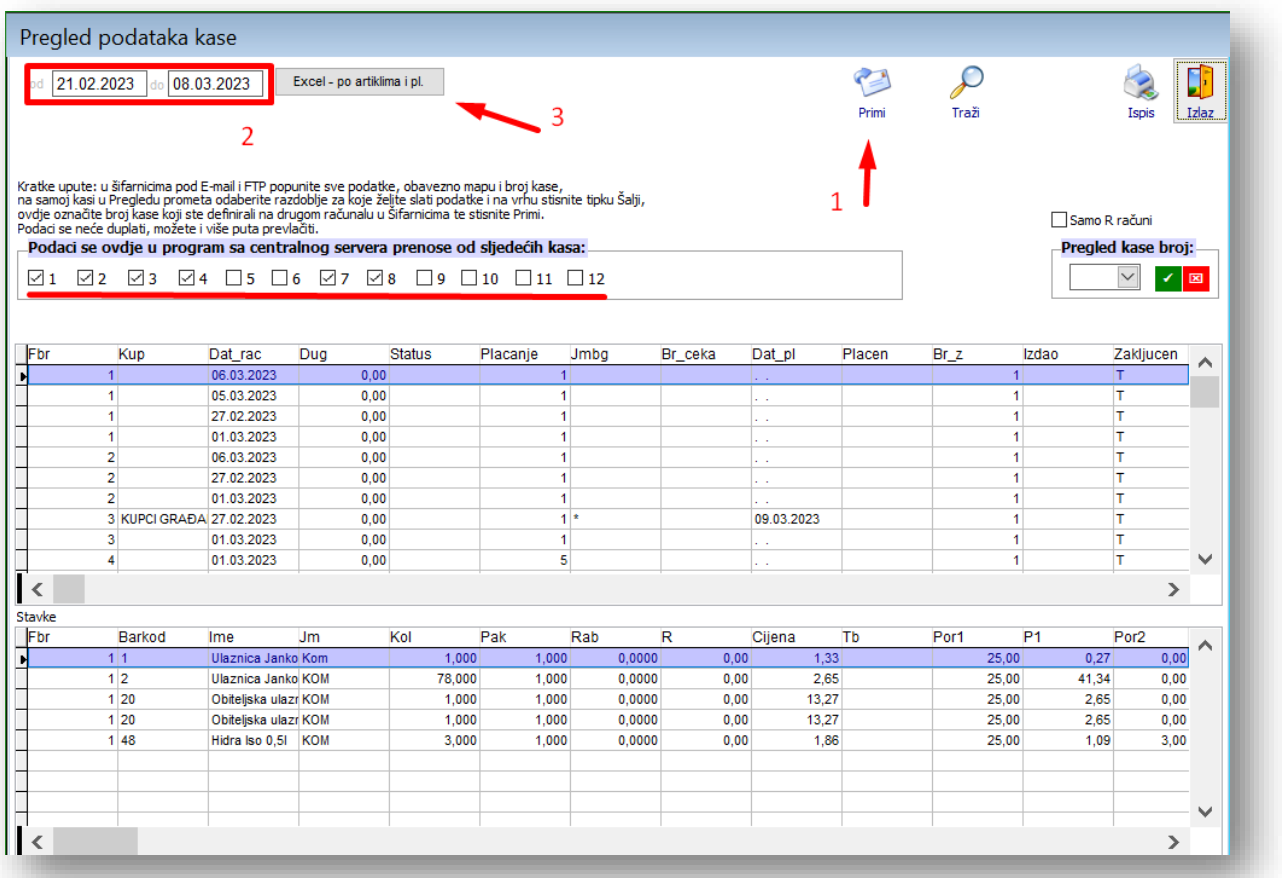

## Na centralnoj blagajni

#### PONIŠTAVANJE SVIH PRIMLJENIH PODATAKA

#### **Važno: Ovo je potrebno učiniti samo prvi puta prije primanja pravih podataka!**

Pri korištenju ove funkcije "prazne" se primljeni podaci pa je potrebno sve podatke ponovno poslati sa blagajni / kasa da bi se mogli ponovno obrađivati na centralnoj blagajni!

- Iz glavnog izbornika odaberite "Šifarnici
- Tekstovi dokumenata
- Servisne stavke
- Obriši donesene podatke…

Zatvorite sve na kraju.

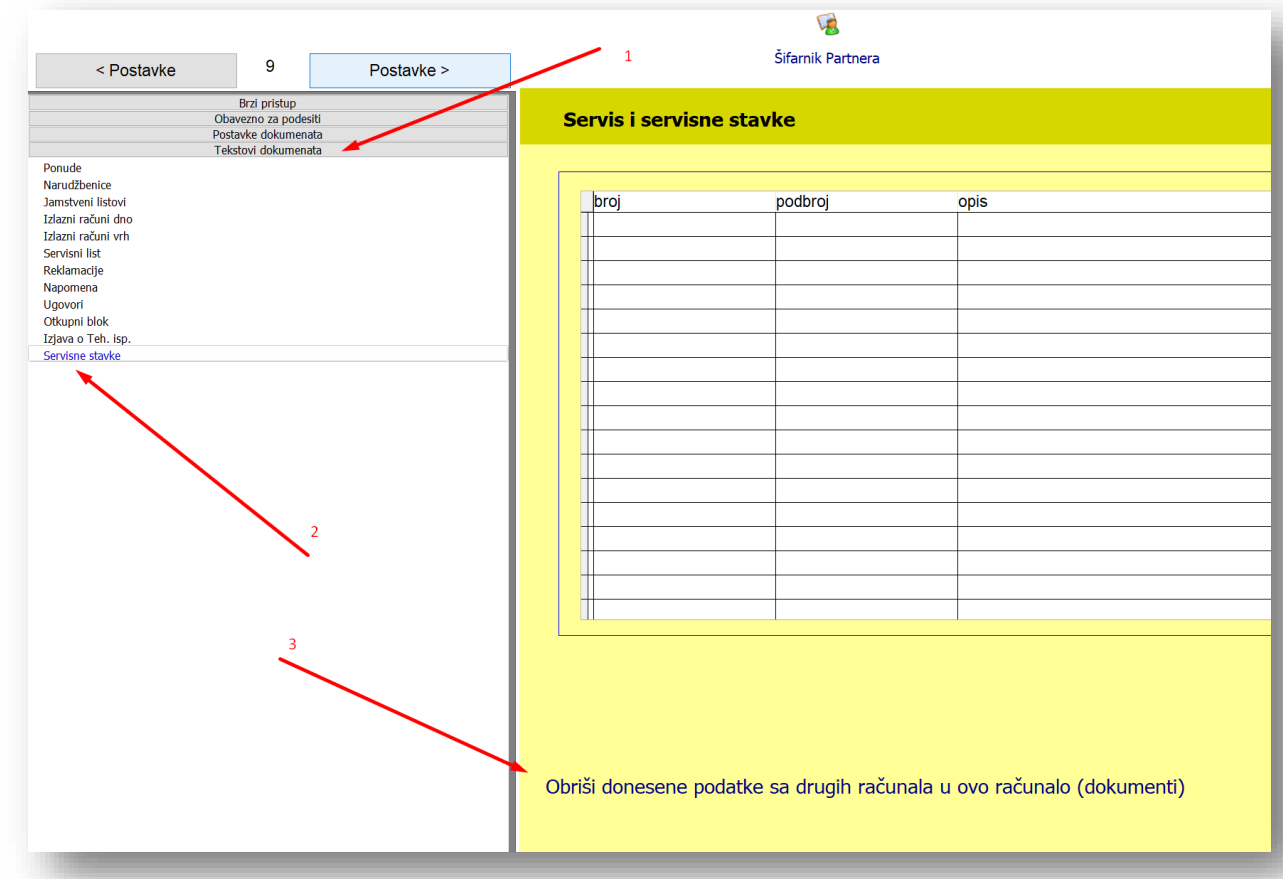